Our Ref. : (31) PSMB/20/8 kulit

Date : 11 August 2017

#### **EMPLOYER CIRCULAR NO. 4/2017**

#### **IMPLEMENTATION OF THE NEW PAYMENT METHOD VIA JOMPAY**

#### **1.0 PURPOSE**

1.1 The purpose of this circular is to inform PSMB registered employers and training providers on the implementation of the PSMB new payment gateway via JomPAY.

#### **2.0 BACKGROUND**

- 2.1 On September 2014, PSMB has introduced online payment method via RHB Bank, Public Bank and participating banks under Financial Process Exchange (FPX).
- 2.2 These online payment gateway is an initiative to our registered employers and training providers to reduce the hassle of making payments to PSMB.
- 2.3 Due to the limitation of the FPX services to its participating banks nationwide, PSMB is planning to increase the number of online payment gateways through JomPAY.
- 2.4 JomPAY is an alternative online payment gateway that has 40 participating banks nationwide. This alternative will give more options to our stakeholders by making it available to almost all registered banks in Malaysia. Please refer to [www.jompay.com.my](http://www.jompay.com.my/) to get the list of the JomPAY participating banks.

## **3.0 IMPLEMENTATION**

3.1 Payments to PSMB that can be made via JomPAY are:

### **For registered employers**

- Levy payment; and
- Levy arrears and interests.

### **For registered training providers**

- Renewal payment of training programmes;
- Registration or renewal fee of training providers; and
- Payment of programmes that are organised by PSMB (i.e. HRDF Conference & Exhibition, TTT Programme, HRDF workshops and others).
- 3.2 Payments via JomPAY can be made in two (2) ways which are:-
	- 3.1.1 Through online payment from any bank listed under JomPAY; or
	- 3.1.2 Through any ATM machine via debit account at the selected banks.
- 3.3 However, payment made to PSMB via JomPAY does not include credit card payments.
- 3.4 No additional payment will be charged for transaction made through JomPAY.
- 3.5 Registered employers and training providers must obtain JomPAY Eslip from the PSMB portal at [www.hrdf.com.my.](http://www.hrdf.com.my/) Procedures on how to make payment via JomPAY is enclosed with this circular in **Appendix A**.

3.6 JomPAY Eslip strictly **can only be used once.** New JomPAY Eslip is required for every new payment transaction to ensure all payments can be properly identified and recorded by PSMB.

#### **4.0 DATE OF IMPLEMENTATION**

4.1 Any payments made to PSMB will be available in our portal under 'JomPAY Services' **effective on 16 August 2017.**

## **5.1 CONCLUSION**

- 5.1 Employers and training providers are encouraged to use JomPAY and other online payment methods that are provided by PSMB.
- 5.2 For any enquiries, please request to speak to our officers at Levi Collection Unit or Call Centre Department at 1800 88 4800.
- 5.3 For more information on JomPAY, visit [www.jompay.com.my.](http://www.jompay.com.my/)

Thank You.

## *"PEOPLE, PROWESS, PROGRESS"* **"PEKERJA KREATIF PENCETUS INOVASI"**

Sincerely,

## **(DATO' CM VIGNAESVARAN JEYANDRAN) CHIEF EXECUTIVE PEMBANGUNAN SUMBER MANUSIA BERHAD**

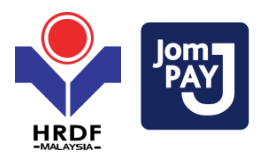

**Lampiran A** *Appendix A*

# **Prosedur Pembayaran Atas Talian Melalui JomPAY** *Procedures for Online Payment Via JomPAY*

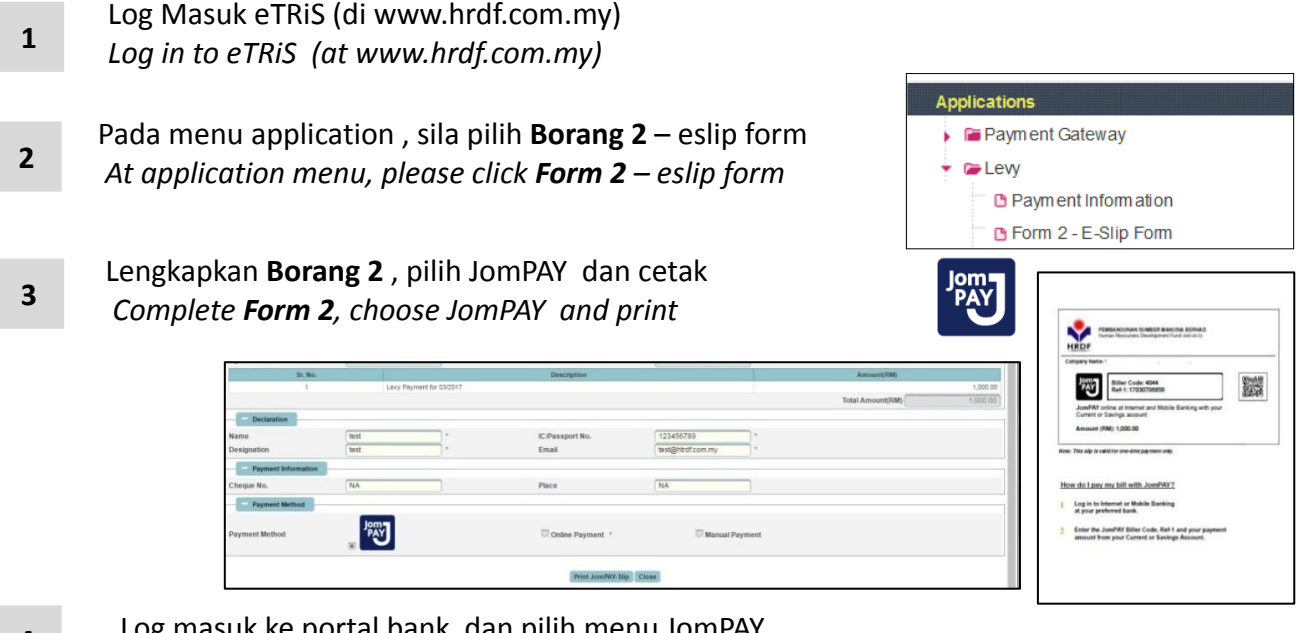

**4** Log masuk ke portal bank dan pilih menu JomPAY *Log in bank portal and choose JomPAY menu*

Masukkan *biller code PSMB (4044)* dan **Ref-1** yang terdapat pada JomPAY eslip *Key –in biller code for PSMB (4044) and Ref-1 stated in the JomPAY eslip*

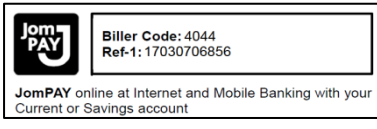

Tekan **Buat Bayaran** *Click Submit Payment* 

**5**

**6**

 Prosedur pembayaran bagi penyedia latihan bermula daripada langkah 3. Eslip JomPAY boleh didapatkan melalui muat turun daripada pautan emel atau melalui nombor kelulusan yang diberikan.

*Payment procedure for training providers starts from step 3. JomPAY eslip can be downloaded from the email link or by the given approval number.*

- $\triangleright$  Bagi bayaran menggunakan mesin ATM, sila gunakan maklumat daripada eslip JomPAY yang dicetak dan ikuti langkah 4 hingga 6. *For payment via ATM machine, please refer information from the printed JomPAY eslip and follow step 4 to 6.*
- **Mohon makluman, eslip JomPAY hanya boleh digunakan sekali sahaja untuk satu pembayaran.**  *Please be informed, JomPAY eslip only valid for one payment transaction only.*